## **Decimal number line**

This ITP allows you to select an interval from a given number line and show that interval as a second number line divided into ten equal parts but on a bigger scale. This can then be repeated to create a third number line that represents an interval on the second number line. Initially the ITP shows a number line spanning 0 to 100. This can be adjusted to show intervals of different lengths with different starting numbers.

Clicking on the hidden buttons below the number line creates an interval displayed as a hidden number line. Clicking on the circular 'hide/show' button will reveal the ten equal divisions between the two selected numbers of the interval. The square 'show numbers' button will reveal or hide the numbers above the divisions in the interval. The ITP can be used to refine children's understanding of the decimal number system and to practise and develop their estimation skills. A marker can be placed at different points on a number line.

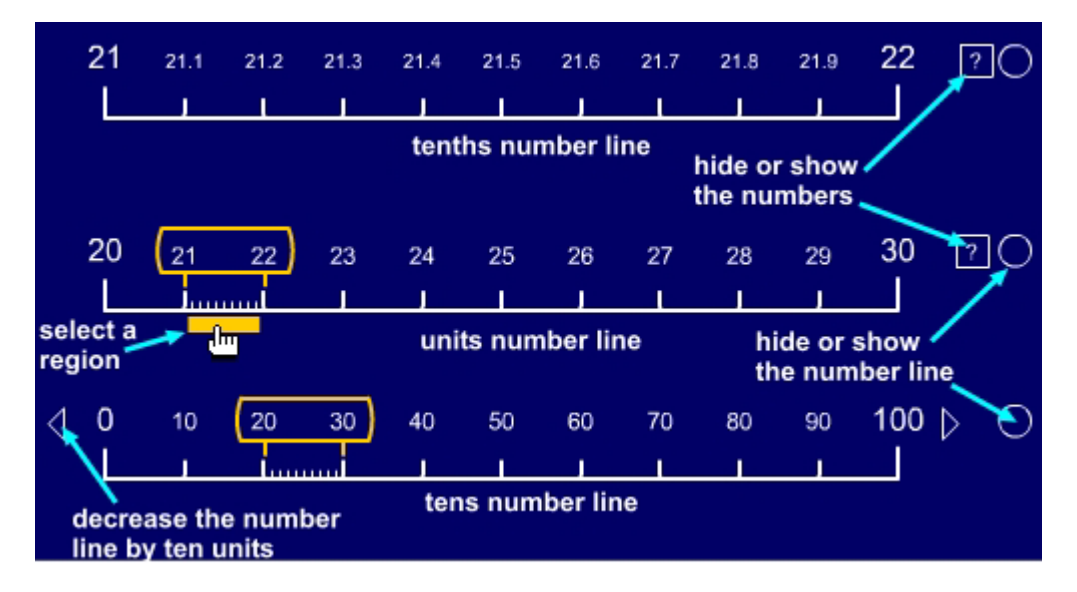

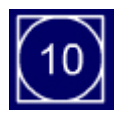

Click on this button to select the size of the interval between each pair of markers on the first number line. The choices are 10, 100 or 1.

This is set to 10 when the program starts, giving a number line of 0 to 100 as shown above.

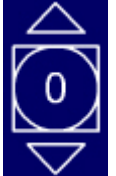

Click on the pointers to increase and decrease the starting number on the first number line. This will be a multiple of the interval already set i.e. the number shown on the interval button. For the example displayed above, clicking on the upwards pointer once will increase the starting number to 10 giving a number line of 10 to 110.

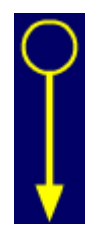

Click and hold to slide the marker along the number line. Use the markers to predict the position of numbers on the number line.